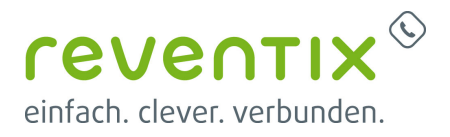

# **EVN/CDR Daten per API in LibreOffice Calc abfragen**

#### Voraussetzung: Produkt: **vTK-EVN / CDR-Daten pro Nebenstelle**

Sie möchten sich detaillierte Verbindungsdaten ihrer Telefonanlage anzeigen lassen? Ihnen ist das Herunterladen der csv-Datei aus dem reventix Portal zu lästig? Sie haben wenig Web-/Programmierkenntnisse und brauchen eine schnelle, praktische Lösung?

Die API Anbindung über Libre Office Calc ist bequem und simpel. Darüber hinaus können Sie die erstellte Tabelle nach Ihren Wünschen gestalten, Pivot Tabellen erstellen, Statistiken einbauen o.ä.

Hier zeigen wir Ihnen wie die Anbindung funktioniert.

# **1. Externe Verknüpfungen...**

Öffnen Sie **Libre Office Calc** und navigieren Sie Ihnen Cursor zu folgenden Unterpunkten: **Tabelle** → **Externe Verknüpfungen…**

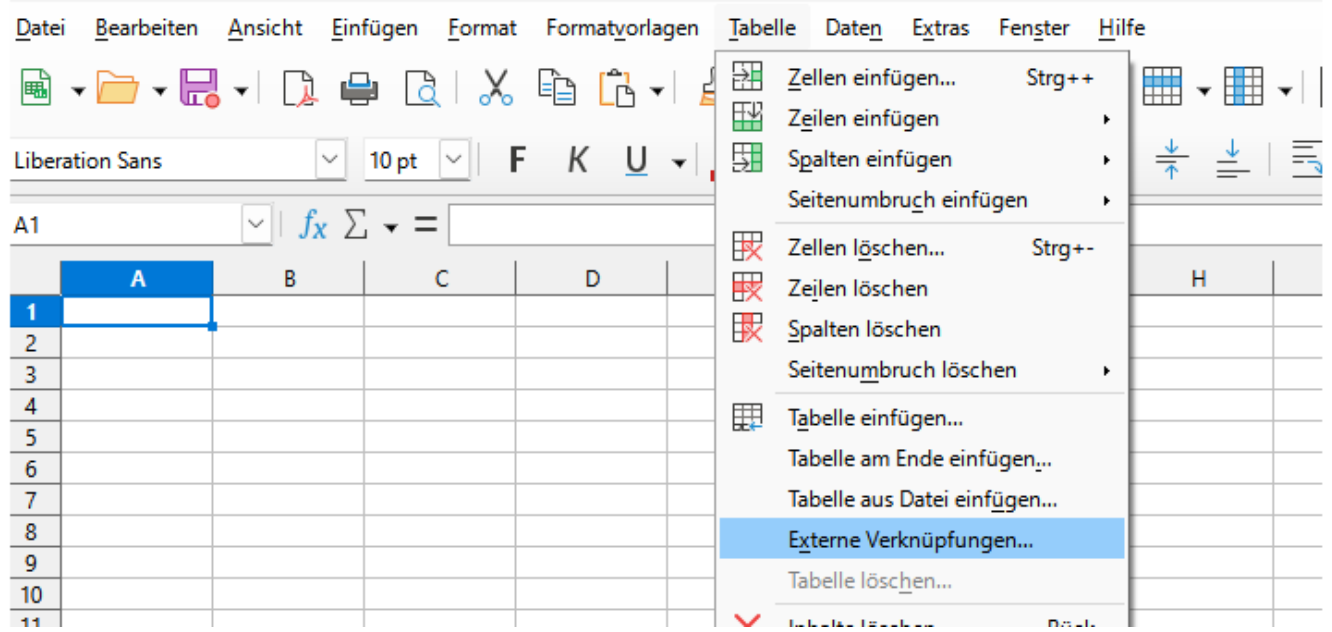

Wenn Sie das richtige Feld ausgewählt haben, müsste sich folgendes Fenster öffnen:

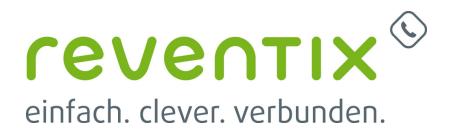

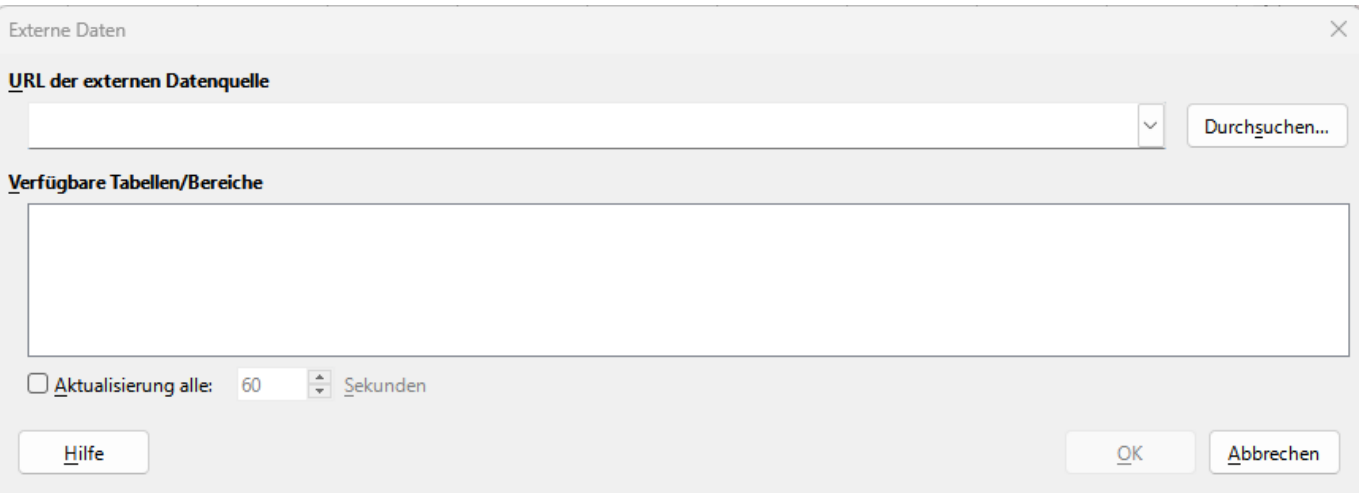

Tippen Sie nun die komplette Abfrage URL in das leere Feld ein. Zur Erstellung der Abfragen können Sie gerne unsere **[API Swagger Doku](https://app.swaggerhub.com/apis-docs/reventix/API/v1)** verwenden oder uns darauf ansprechen. Bei Fragen und Problemen unterstützen wir Sie immer gerne.

Alternativ können Sie folgende URL kopieren und die farbigen Felder mit Ihren gewünschten Angaben ersetzen:

**<https://web-api-v1.reventix.de:8443/cdr/>X/pbx?start\_ts=Y&direction= Z&presentation=csv**

1-**X**: An dieser Stelle bitte **Ihre Kundennummer eingeben**

2-**Y**: An dieser Stelle bitte das Datum und die Uhrzeit als **[Unix Time Stamp](https://www.unixtimestamp.com/)** eintragen, von wann die Verbindungsdaten angezeigt werden sollen

3-**Z**: An dieser Stelle bitte die **Richtung eingeben**, die sie einsehen wollen → eingehende (in) oder ausgehende Anrufe (out)

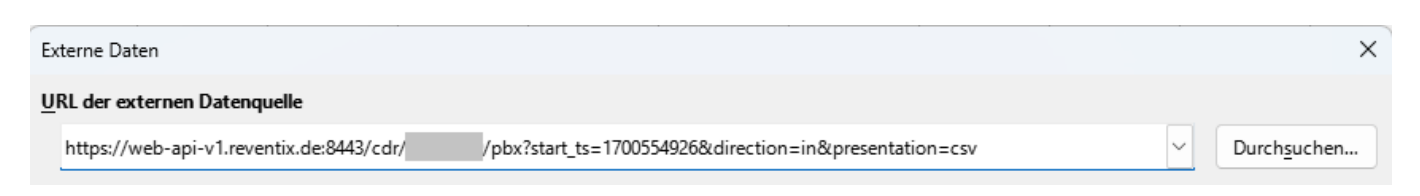

Nach erfolgreicher Konfiguration wird in Zukunft die Anwendung unter Verfügbare Tabelle/ Bereiche zur schnelleren Auswahl vorhanden sein.

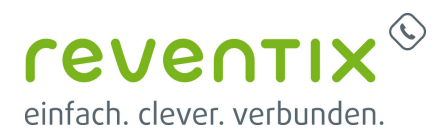

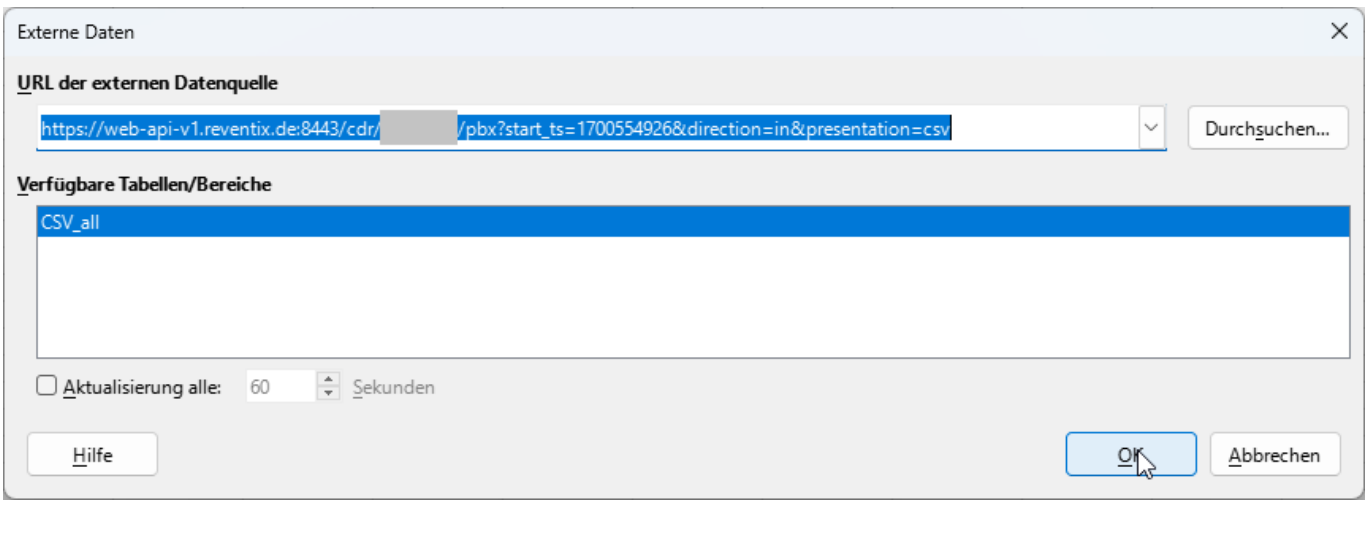

### **2. API-Zugangsdaten und Authentifizierung**

Nach korrekter URL Eingabe benötigt Libre Office Calc noch Ihre API Zugangsdaten um sich mit der Ressource zu verbinden.

Ihre API-Zugangsdaten erhalten Sie auf Anfrage per E-Mail von uns.

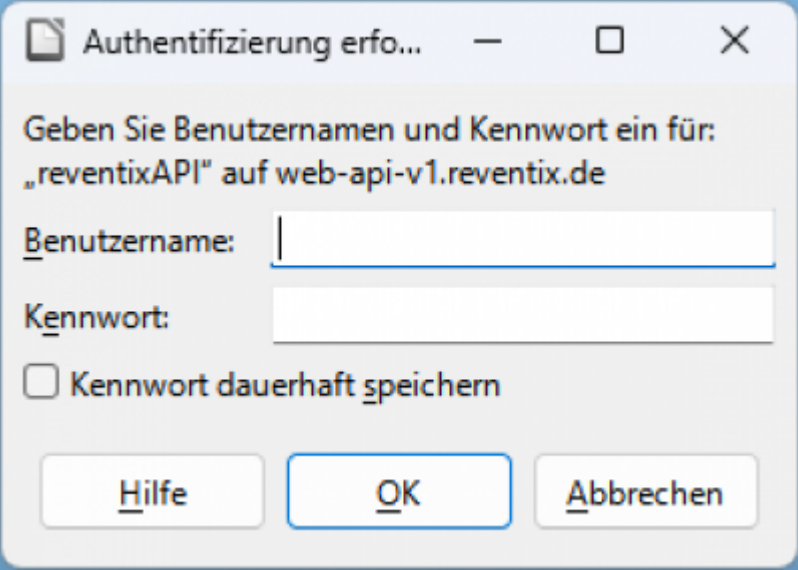

Geben Sie nun Ihre Zugangsdaten, also Benutzername und Passwort in die entsprechenden Felder ein und bestätigen Sie diese mit **OK**.

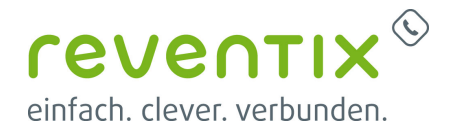

## **3. Datenabruf**

Nun bekommen Sie nochmal eine Vorschau der Daten und können weitere Konfigurationen vornehmen. Wenn Sie mit der Anpassung fertig sind klicken Sie nun auf **OK**.

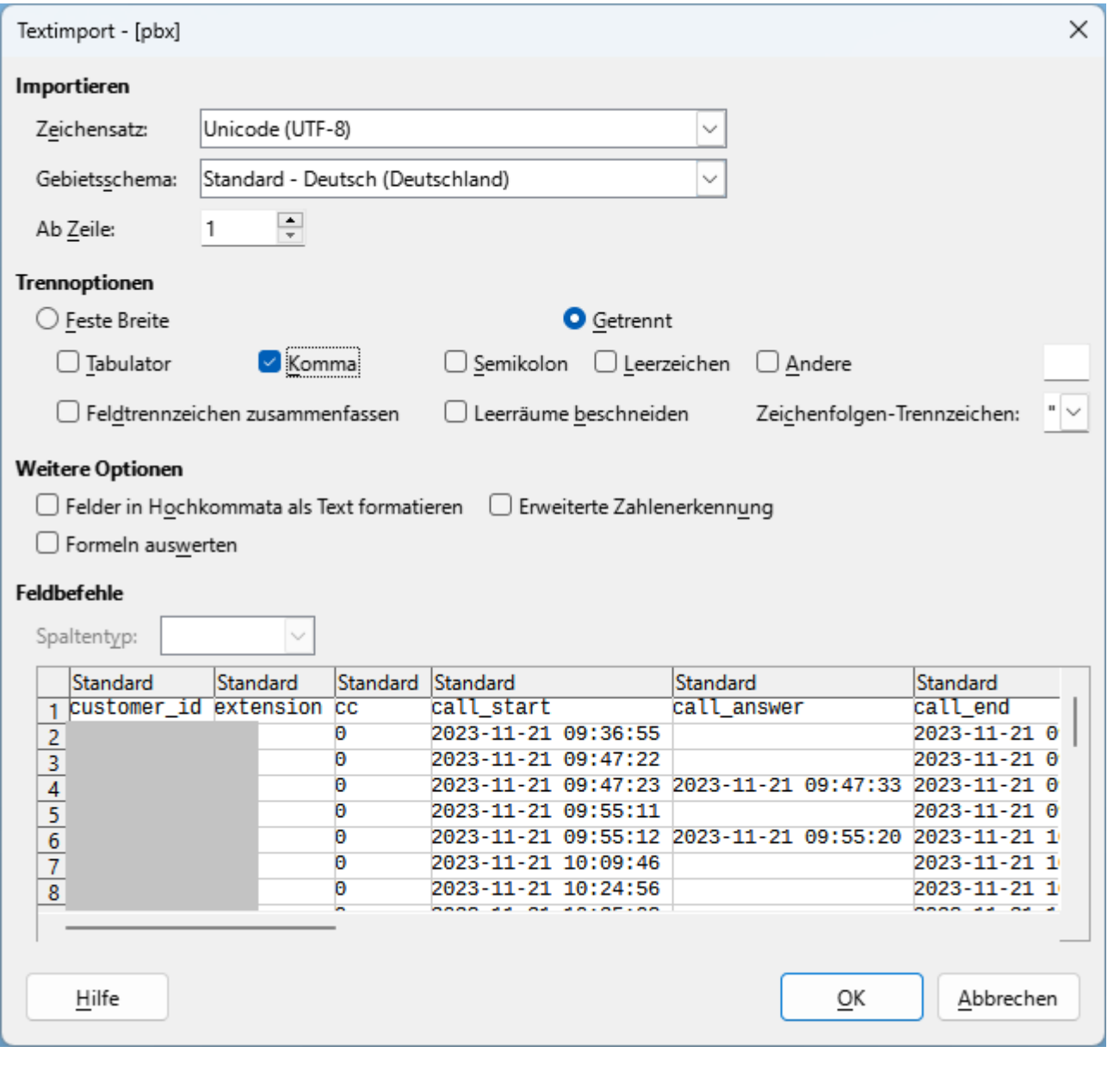

# **4. Datenaktualisierung**

Um Ihre geöffneten Daten zu aktualisieren navigierten Sie bitte zu folgenden Unterpunkten:

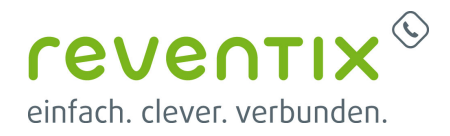

#### **Bearbeiten** → **Verknüpfungen zu externen Dateien…**

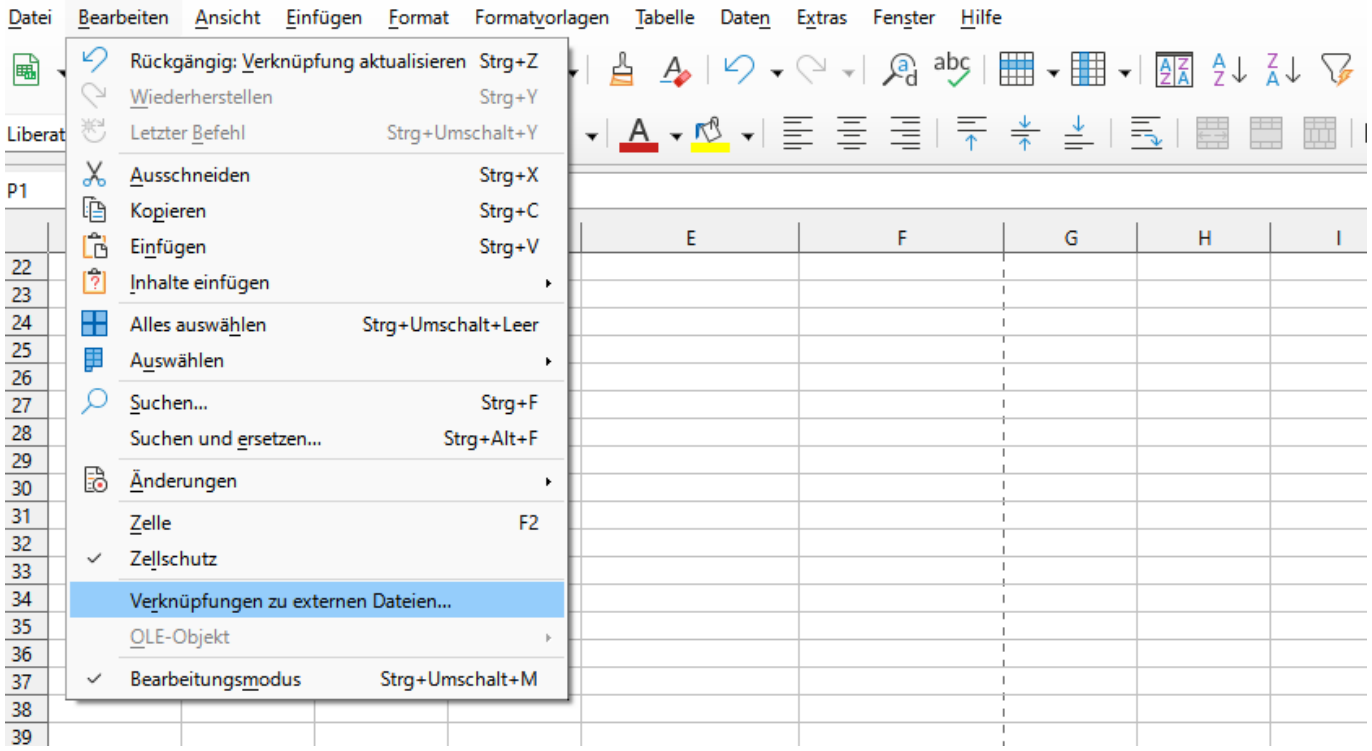

Es wird sich folgendes Feld öffnen:

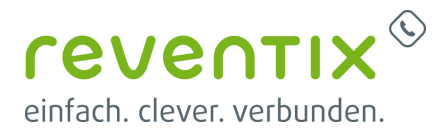

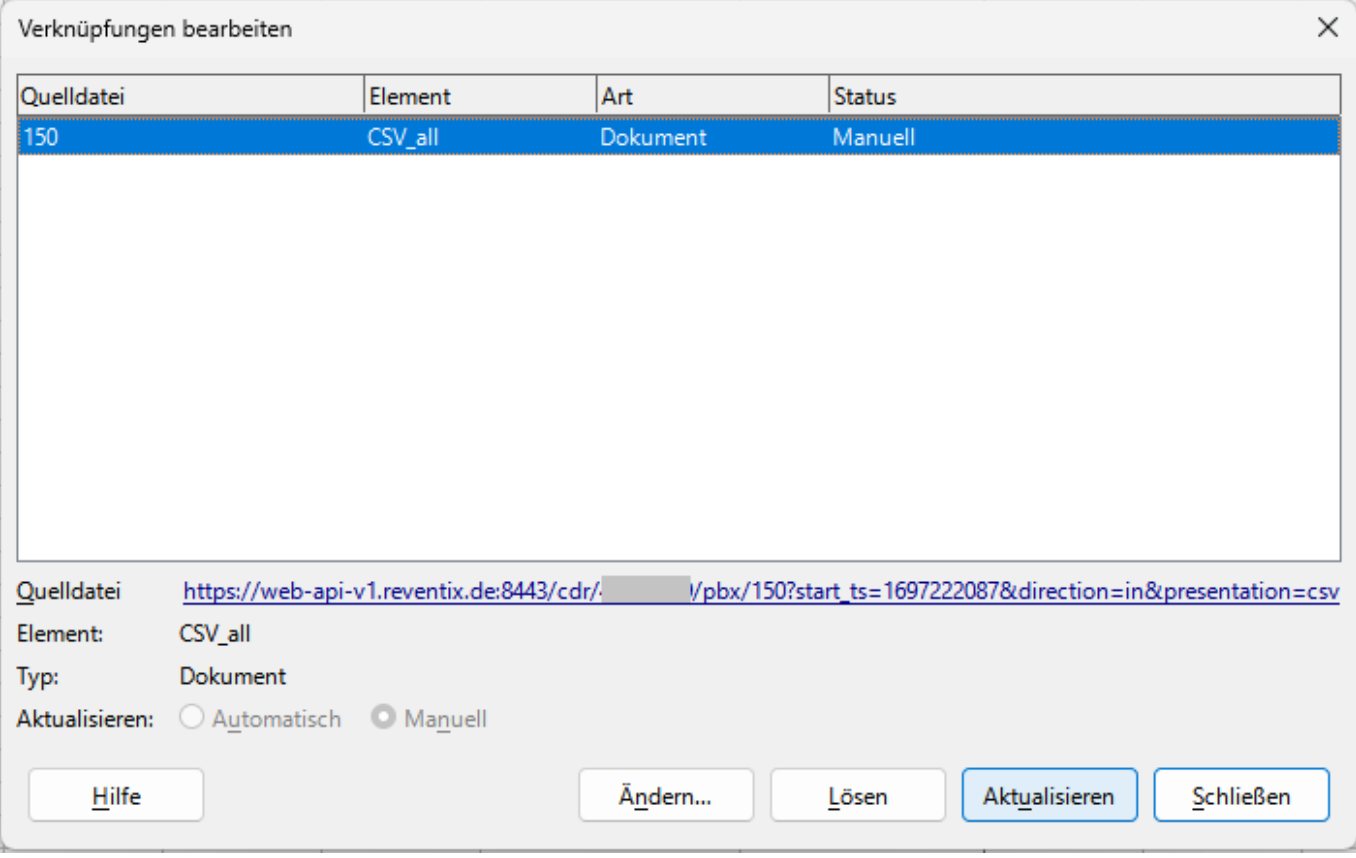

#### Klicken Sie nun auf **Aktualisieren**.

Falls sich ein Authentifizierungsfenster öffnen sollte geben Sie Ihre Zugangsdaten erneut ein und bestätigen Sie diese mit **OK**.

### **5. Abkürzungen**

**EVN** - Einzelverbindungsnachweis

**CDR** - Ein Call Detail Record oder Call Data Record enthält die Informationen, welche für ein Abrechnungssystem im Telekommunikationsbereich benötigt werden.

## **6. Literaturnachweise / Links**

- reventix API Swagger Doku: <https://app.swaggerhub.com/apis-docs/reventix/API/v1>
- Wikipedia: [https://de.wikipedia.org/wiki/Call\\_Detail\\_Record](https://de.wikipedia.org/wiki/Call_Detail_Record)
- Homepage der reventix GmbH: <https://www.reventix.de>

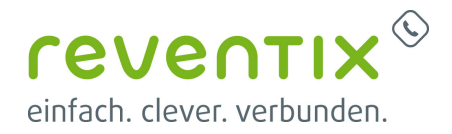

• Kundenportal der reventix GmbH: <https://login.sipbase.de>

[api,](https://www.reventix.de/wiki/tag:api?do=showtag&tag=api) [evn](https://www.reventix.de/wiki/tag:evn?do=showtag&tag=evn), [cdr](https://www.reventix.de/wiki/tag:cdr?do=showtag&tag=cdr)

Von: <https://www.reventix.de/wiki/>- **reventix Wiki**

Link: **[https://www.reventix.de/wiki/api:beispiele:evn\\_cdr\\_daten\\_per\\_api\\_in\\_libre\\_office\\_calc\\_abfragen](https://www.reventix.de/wiki/api:beispiele:evn_cdr_daten_per_api_in_libre_office_calc_abfragen)**

Letzte Aktualisierung: **2023/12/20 21:53**

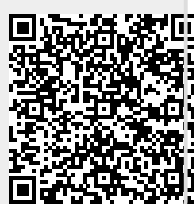